# **LingDyTalk Usage Guide**

**First Edition**

## **App Startup and Shutdown**

## **App Startup**

- 1 Tap the LingDyTalk icon.
- 2 LingDyTalk starts up.

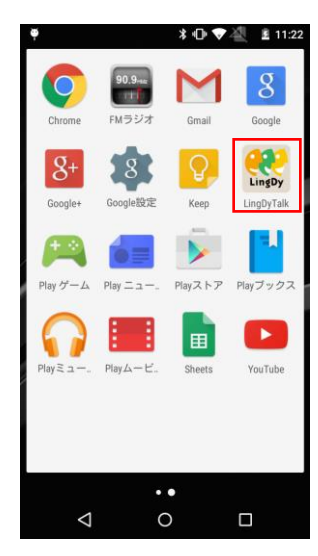

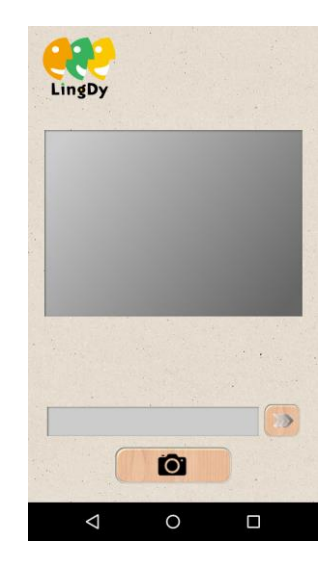

#### **App Shutdown**

- 1 Tap Back on your smartphone at the home screen.
- 2 LingDyTalk shuts down.

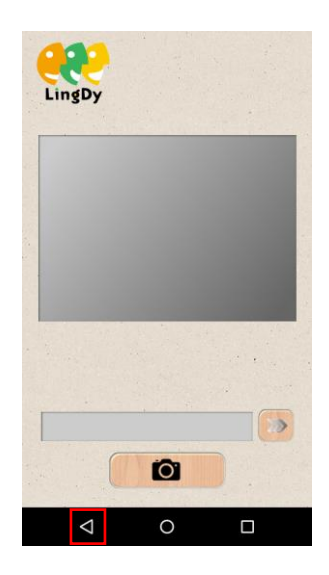

## **How to Input the Book Code**

#### **Scanning the Book QR Code**

- 1 Tap the Scan button to activate the camera.
- 2 Tap the Scan button again to scan the QR code.

\*Tapping the scan area (camera screen area) has the same effect as tapping the Scan button.

**3** The audio playback screen is displayed.

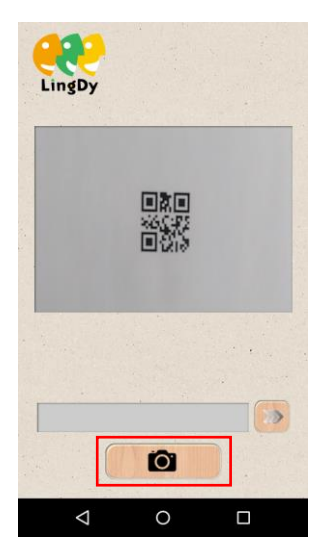

## **Directly Inputting the Book QR Code**

- 1 Input the book code.
- 2 Tap the  $\triangleright$  button.
- 3 The audio playback screen is displayed.

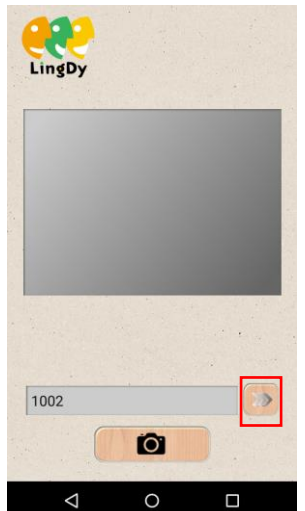

## **How to Input the Page Number**

#### **Scanning the Page Number**

- 1 Tap the Scan button to activate the camera.
- 2 Tap the **Scan** button again to scan the page number.

\*Tapping the scan area (camera screen area) has the same effect as tapping the Scan button. \*You cannot scan while audio is playing or paused.

3 The scanned number will be displayed in the input field below.

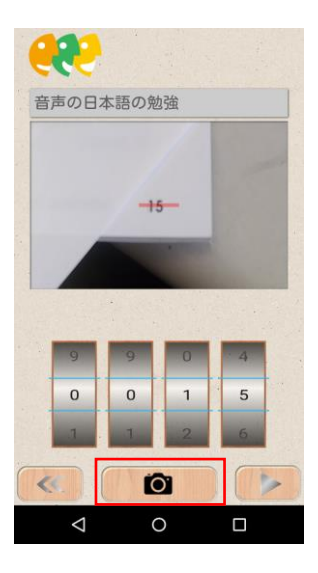

#### **Directly Inputting the Page Number**

1 Select the page number by rotating the roller.

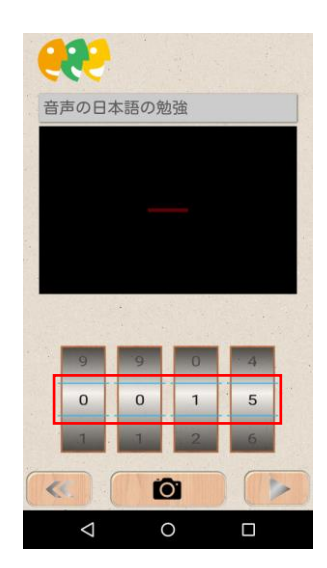

### **Audio Playback**

#### **Playing Back Audio**

- 1 Tap the  $\blacktriangleright$  button with the page number selected.
- 2 The audio is played.

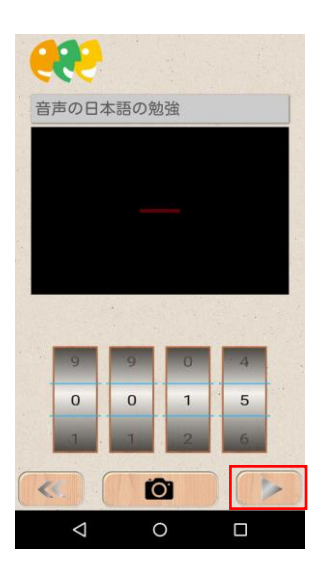

#### **Pausing/Stopping Playback**

- ⚫ Pausing
- **1** Push the  $\Vert \Vert$  button with the audio playing.
- 2 The audio is paused.
- Stopping
- **1** Tap the  $\blacksquare$  button with the audio playing or paused.
- 2 The audio is stopped.

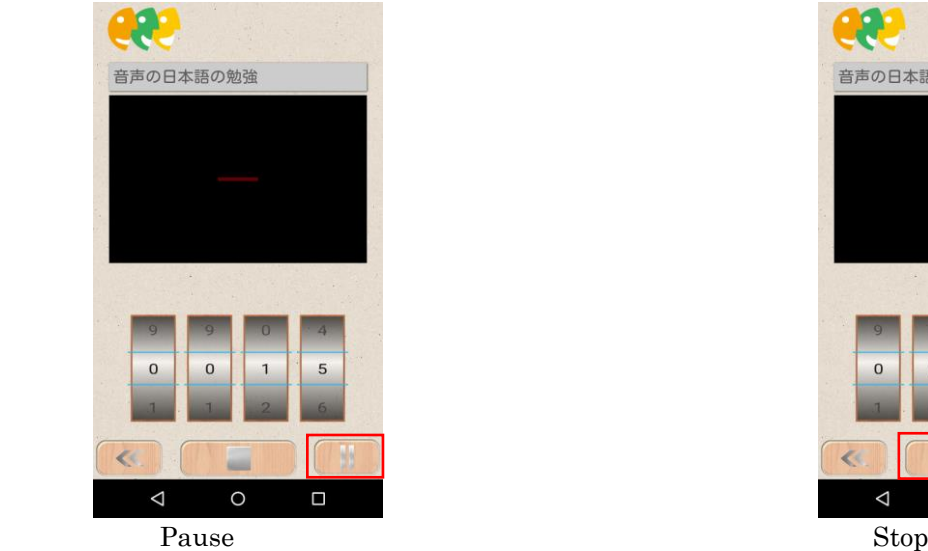

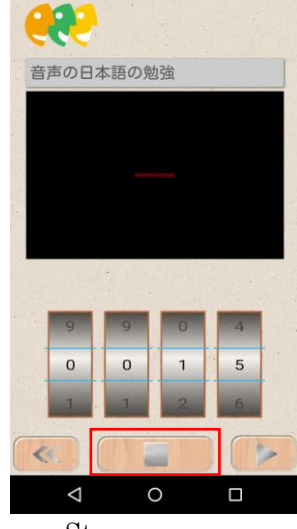

## **List of Error Messages**

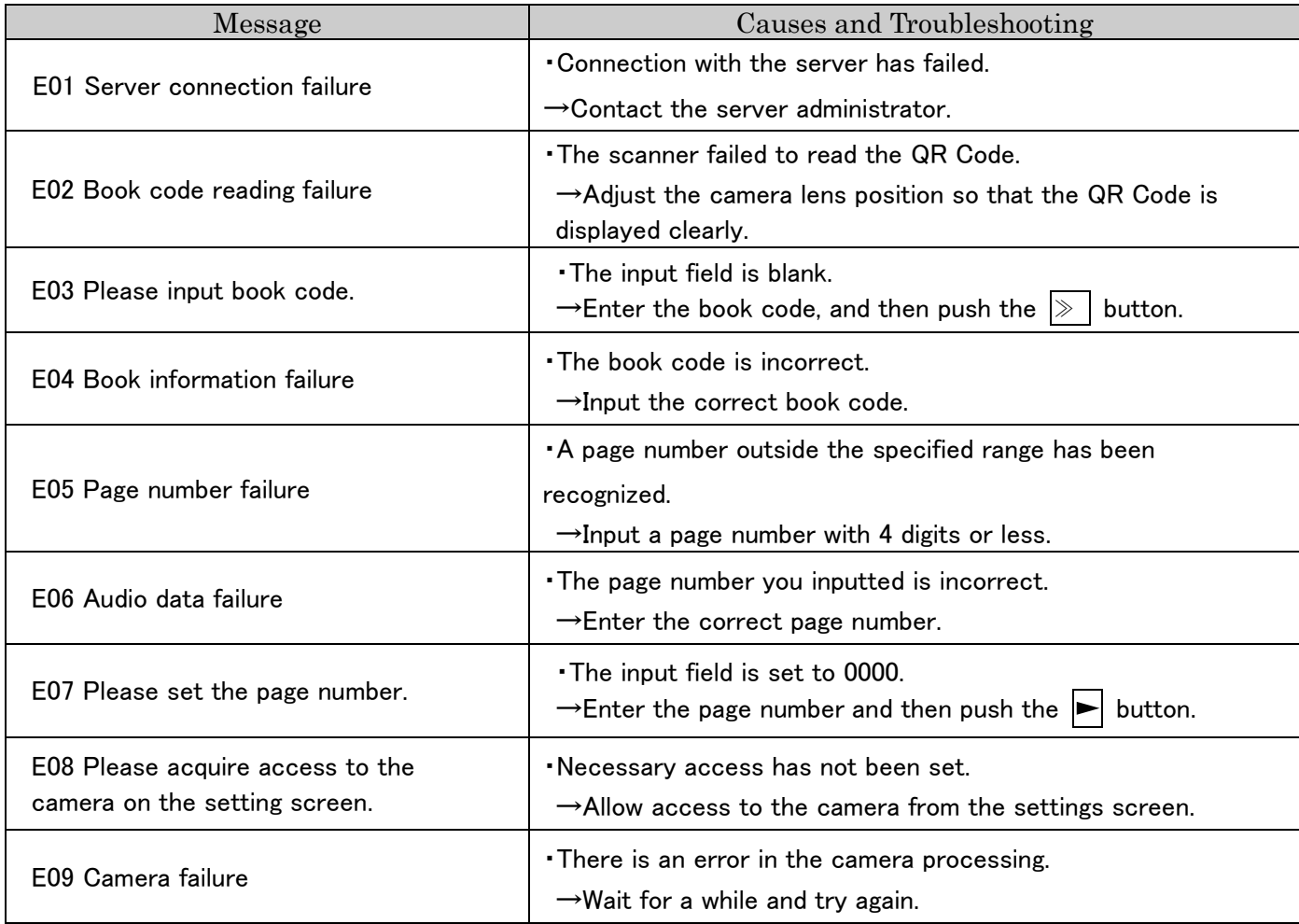